# RINGCENTRAL APP: MAKING CALLS AND CHECKING VOICEMAILS

The RingCentral app enables you to initiate calls in several ways, and allows you to check, listen, and download your stored voicemails. This guide shows you how to make calls and manage your voicemails conveniently within the app.

# INITIATE A CALL WITHIN AN ACTIVE ONE-ON-ONE CONVERSATION

- 1. In the Message section, select your preferred one-on-one conversation.
- 2. Click & Phone.

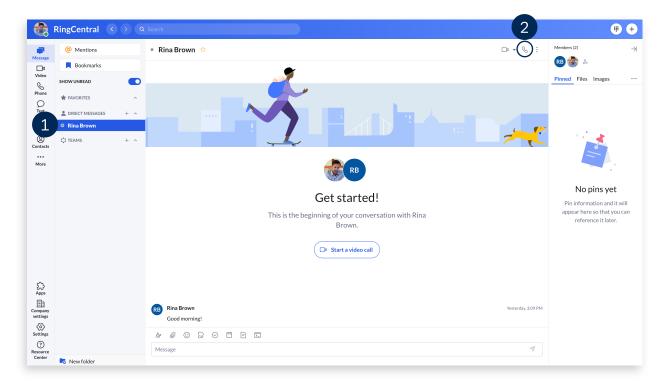

#### INITIATE A CALL MANUALLY

- 1. From anywhere in the app, start by clicking the **Dialpad**.
- 2. Enter your contact's name or phone number in the dialpad.
- 3. Click **Dial** to initiate the call.

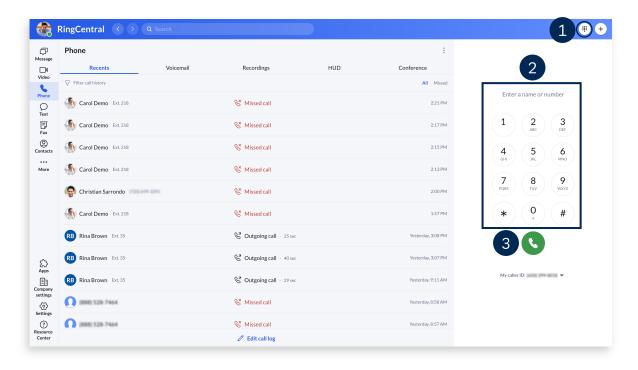

## INITIATE A CALL FROM YOUR CONTACTS LIST

- 1. Click Contacts.
- 2. Type the name of your contact in the **Filter all contacts** field.
- 3. Click \( \mathbb{P}\) **Phone** to initiate the call.

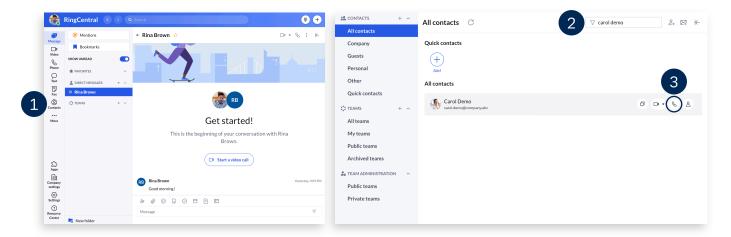

## **CHECK YOUR VOICEMAILS**

- 1. In the **Phone** section, select the **Voicemail** tab.
- 2. Click on a message to display additional information, including the caller's details, transcript, and phone number dialed. The following options are also available:
  - a. Phone Call the sender.
  - b. Text or Message Reply to the sender via text or direct message, if they are a part of your organization.
  - c. Start video call Initiate a RingCentral Video meeting with the sender.
  - d. O Block number Block the sender's phone number.
  - e. Play Play the message.
  - Click (i) More to access the following:
    - f. Download Download the message as an MP3 file.
    - g. A Mark as read/unread Flag the message as read or unread.

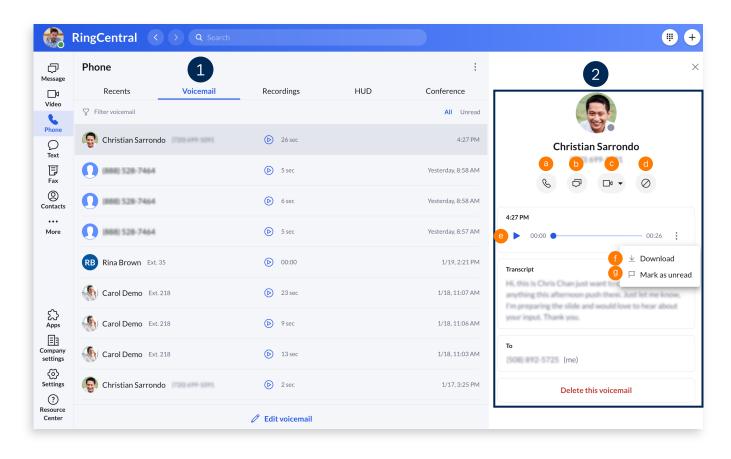